## VÁLTOZÁSOK AZ ONLINE SZÁMLÁZÁS KAPCSÁN

Új funkciókkal gazdagodott az ENSO, az online számlás ügyfeleknek **kötelező a frissítés**!

Amennyiben a mostani (2018.07.18.) frissítés előtti verzióval júliusban online számlás módosító, **érvénytelenítő, visszáru számlát, vagy számlával egy tekintet alá eső okiratot** állított ki, **keressen minket**, mert ezeket lehet, hogy újra fel kell töltenie!

# VEVŐK KEZELÉSE

### ADÓSZÁM

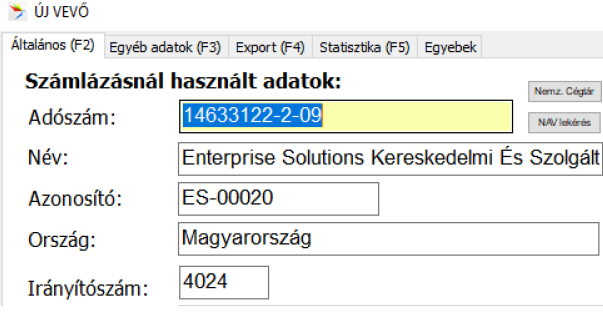

A vevő ablak átalakult, új vevő létrehozásakor először az adószámot adhatjuk meg, mint az egyik legfontosabb adatot (céges vevők esetén). Az adószám mező kitöltése után azonnal adószám ellenőrzést végez az ENSO a NAV adatbázisát lekérve. A kapott név és székhely adatokat pedig kitölti, hibás adószám esetén pedig szól! (Ezt kitöltött online számla adatok esetén tudja csak

megtenni!)

A NAV jelenleg (2018.07) végig nagybetűvel tárolja az adatokat, ezt az ENSO próbálja visszaállítani, de bizonyos esetekben vissza kell "nagybetűsítenünk" szavakat, mert pl. az FAG-ból is Fag lesz..  $\odot$ 

#### SZÁMLÁZÁSI CÍM

Mindenképp utca névre, jellegre, házszámra stb. szétbontott számlázási cím adatokat kell bevinnünk. A NAV miatt fontos, hogy már nem értelmezhető külön az utca neve és utca jellege.. ez a két mező külön-külön nem tölthető ki, csak egyszerre.

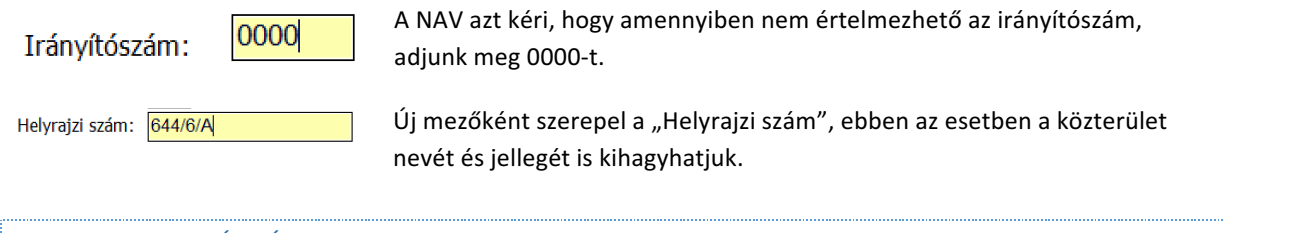

## CSOPORTOS ADÓSZÁM

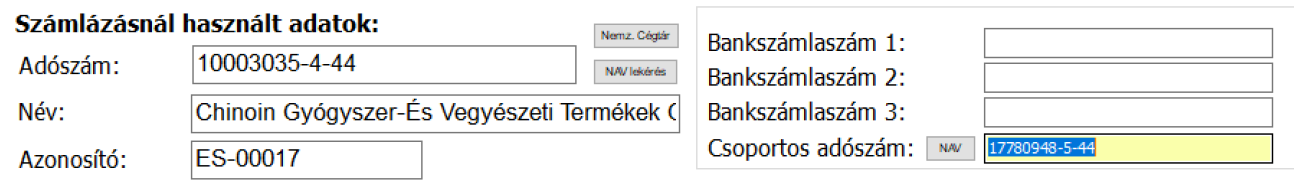

Amennyiben ügyfelünk adószámának áfakódja (a középső szám) csoportos adóalanyiságot választó társaság esetén 4-es, a vevő csoportos adószámát is meg kell adnunk 5-ös kóddal. Ez megjelenik a számlán is, nélküle hibát kapunk a számla feltöltésekor a NAV szervertől.

## ALAPBIZONYLATOS SZÁMLA

A NAV bővebben értelmezi a számlák módosításának (helyesbítésének) folyamatát, mint a legtöbb számlázó rendszer, és felhasználó. Pl. amennyiben egy számlát érvénytelenítünk, majd újra kiállítunk, akkor ugyanazt az "ügyletet" folytatjuk, meg kell jelölnünk az új számlán alapbizonylatként az elsőt, annak ellenére, hogy az eddig egy egyszerű kimenő számla volt.

Ennek lekezelésére létrejött az ENSO-ban egy új "alapbizonylatos" számla típus. Ez egyszerű számlaként működik, viszont az ENSO ugyanúgy az ügylet folytatólagos javításaként tölti fel a NAV részére, mintha egy módosító számla lenne. Továbbá automatikusan rányomtatja az alapbizonylat sorszámát is a számlára.

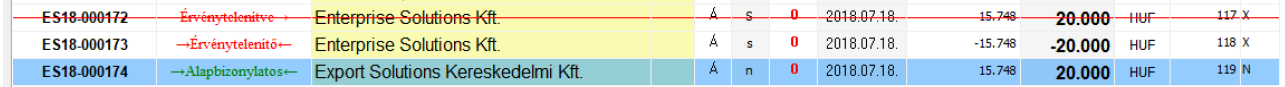

Amennyiben bármiért szeretnénk megjelölni egy számlán egy előző számlaszámot alapbizonylatként (és nem módosító számlát, egy tekintet alá eső okiratot, vagy teljes visszáruzást végzünk, mert ilyenkor magától jelöli az ENSO), ugyanezzel az alapbizonylatos módszerrel tehetjük.

Alapbizonylatot megjelölni és "alapbizonylatos számlát" létrehozni számlázás közben az infó résznél egy új alapbizonylatos fülön tudunk, a bizonylat kiválasztása gombbal:

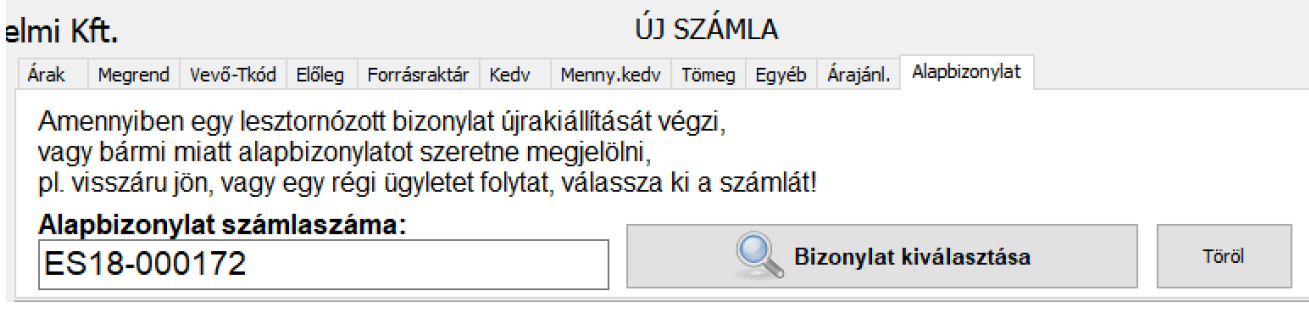

# ÉRVÉNYTELENÍTÉS VÁLTOZÁSA

Módosító számlát mostantól nem lehet érvényteleníteni, viszont az alapbizonylatot módosíthatjuk többször is. Az ENSO-ban a módosító számla módosítani tud mindent egy alap számlán, tehát a tételeket is, míg az okirat csak a számlafej adatait (vevő adatok, fizetési mód, kelte, teljesítés, határidő stb.).

Egy számlát módosítani / okiratolni bármennyiszer tudunk, a módosítás / okirat "sztornózása" egy újabb módosítás / okirat lehet. Tehát több módosítóval újra és újra "helyrerakhatjuk" az adatokat, legyen az tételekben vagy más adatokban módosítás, ez a NAV által elfogadott módszer. Pl. 5 tételt vitt el, mégis 4-et, mégis 5-öt.. stb..

Érvényteleníteni / sztornózni mostantól viszont kizárólag egyszerű számlákat tudunk, visszáru, módosító és okirat számlákat nem. Tehát módosítást sztornózni nem lehet, csak az alapbizonylatot. Az alapbizonylat sztornózásával pedig sztornózzuk az egész "sort", az egész "ügyletet": sztornózásra kerül minden bizonylat, ami az alapbizonylatra hivatkozott, legyen az módosító, okirat, vagy alapbizonylatos számla:

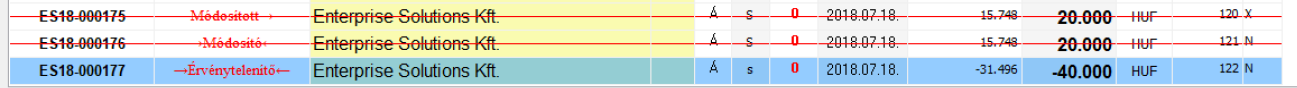

Itt látható, hogy az érvénytelenítő számla (177) sztornírozta az alapbizonylatot (175) és annak módosítóját (176) is, rajta megtalálható az összes tétel negált mennyiséggel a két bizonylatról (20eFt + 20eFt -> -40eFt).

### NETA OPCIONÁLIS ADATKÖZLÉS

A NAV lehetőséget ad egy NETA nyilatkozat mező kitöltésére az adatközlésben. Az ENSO a NETA-s termékeknél ezt ki is tudja tölteni.

Ennek használatához lehetőségünk van kijelölni, hogy a "hulladék gazdálkodás" mezőt mi mire is használjuk (beállítások / működés / 2. fül), hogy tudja az ENSO, hogy NETA tartalmat jelent:

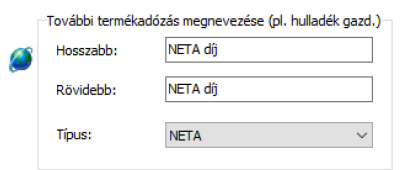

Ezután beállíthatjuk, hogy alapértelmezetten mi legyen a számlák lejelentésekor a NAV felé kitöltve az adatcsomag NETA nyilatkozatában (beállítások / számlázás / NETA fül):

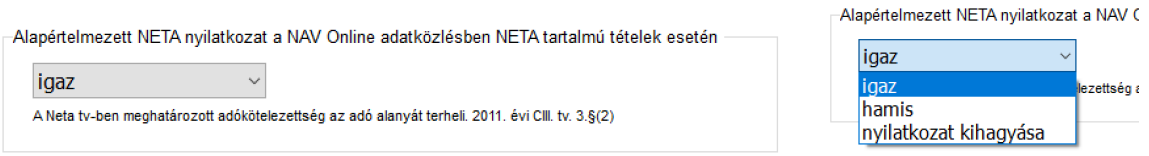

Választhatjuk a NETA nyilatkozat kihagyását is, ekkor semmilyen adatközlés nem megy be NETA terén (ez az alapértelmezett).

Számlázás közben felülbírálhatjuk az alapértelmezetten beállított értéket (jobb felső "Devizás és egyéb bizonylat-beállítások" gomb, azon belül Egyebek fül):

NETA nyilatkozat a NAV Online adatközlésben NETA tartalmú tételek esetén

 $\ddot{\phantom{0}}$ 

igaz

A Neta tv-ben meghatározott adókötelezettség az adó alanyát terheli. 2011. évi CIII. tv. 3.§(2)